# **EAS AM Antenna**

## User's Manual

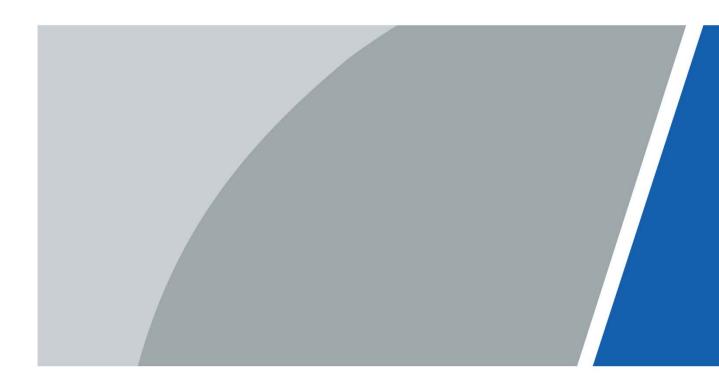

# Foreword

### General

This manual introduces the installation, functions and operations of the EAS AM Antenna (hereinafter referred to as "the Device"). Read carefully before using the device, and keep the manual safe for future reference.

### Safety Instructions

The following signal words might appear in the manual.

| Signal Words   | Meaning                                                                                                    |
|----------------|----------------------------------------------------------------------------------------------------|
|                | Indicates a high potential hazard which, if not avoided, will result in death or serious injury.                                                   |
|                | Indicates a medium or low potential hazard which, if not avoided, could result in slight or moderate injury.                                       |
|                | Indicates a potential risk which, if not avoided, could result in property damage, data loss, reductions in performance, or unpredictable results. |
| © <u></u> TIPS | Provides methods to help you solve a problem or save time.                                                                                         |
|                | Provides additional information as a supplement to the text.                                                                                       |

### **Revision History**

| Version | Revision Content | Release Time  |
|---------|------------------|---------------|
| V1.0.0  | First release.   | December 2022 |

### **Privacy Protection Notice**

As the device user or data controller, you might collect the personal data of others such as their face, fingerprints, and license plate number. You need to be in compliance with your local privacy protection laws and regulations to protect the legitimate rights and interests of other people by implementing measures which include but are not limited: Providing clear and visible identification to inform people of the existence of the surveillance area and provide required contact information.

### About the Manual

- The manual is for reference only. Slight differences might be found between the manual and the product.
- We are not liable for losses incurred due to operating the product in ways that are not in
  - L

compliance with the manual.

- The manual will be updated according to the latest laws and regulations of related jurisdictions. For detailed information, see the paper user's manual, use our CD-ROM, scan the QR code or visit our official website. The manual is for reference only. Slight differences might be found between the electronic version and the paper version.
- All designs and software are subject to change without prior written notice. Product updates might result in some differences appearing between the actual product and the manual. Please contact customer service for the latest program and supplementary documentation.
- There might be errors in the print or deviations in the description of the functions, operations and technical data. If there is any doubt or dispute, we reserve the right of final explanation.
- Upgrade the reader software or try other mainstream reader software if the manual (in PDF format) cannot be opened.
- All trademarks, registered trademarks and company names in the manual are properties of their respective owners.
- Please visit our website, contact the supplier or customer service if any problems occur while using the device.
- If there is any uncertainty or controversy, we reserve the right of final explanation.

# **Important Safeguards and Warnings**

This section introduces content covering the proper handling of the detector, hazard prevention, and prevention of property damage. Read carefully before using the detector, and comply with the guidelines when using it.

### **Transportation Requirements**

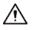

- Transport the detector under the allowed humidity and temperature conditions.
- Pack the controller with packaging provided by its manufacturer or packaging of the same quality before transporting it.

### Storage Requirements

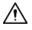

- Keep the detector away from dampness, dust or soot.
- Store the detector under the allowed humidity and temperature conditions.

### Installation Requirements

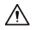

- Do not place or install the detector in a place exposed to sunlight or near the heat source.
- Keep the detector installed horizontally on a stable place to prevent it from falling.
- Install the detector in a well-ventilated place, and do not block the ventilation of the detector.

### **Operation Requirements**

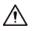

- Do not drop or splash liquid onto the detector, and make sure that there is no object filled with liquid on the detector to prevent liquid from flowing into the detector.
- Operate the detector within the rated range of power input and output.
- Do not disassemble the detector.
- Use the detector under the allowed humidity and temperature conditions.

### **Maintenance Requirements**

### 

• Use the battery of specified manufacturer. When replacing battery, make sure that the same type is used. Improper battery use might result in fire, explosion, or inflammation.

- Use the recommended power cables in the region and conform to the rated power specification.
- Use the power adapter provided with the detector; otherwise, it might result in people injury and device damage.

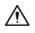

- Use power supply that meets ES1 but does not exceed PS2 limits defined in IEC 62368-1. For specific power supply requirements, refer to device labels.
- Connect the detector (I-type structure) to the power socket with protective earthing.
- The appliance coupler is a disconnection device. Keep the angle for easy operation.

# **Table of Contents**

| 1.2 Product Functions.61.3 Product Features62 Product Structure82.1 Product Appearance82.2 Port Description.103 Installation133.1 Out-of-box Checking133.2 Installation Requirements143.3 Tools143.4 Installation Procedure (Preinstall)15                                        |
|----------------------------------------------------------------------------------------------------|
| 1.1 Overview61.2 Product Functions61.3 Product Features62 Product Structure82.1 Product Appearance82.2 Port Description103 Installation133.1 Out-of-box Checking133.2 Installation Requirements143.3 Tools143.4 Installation Procedure (Preinstall)15                             |
| 1.1 Overview61.2 Product Functions61.3 Product Features62 Product Structure82.1 Product Appearance82.2 Port Description103 Installation133.1 Out-of-box Checking133.2 Installation Requirements143.3 Tools143.4 Installation Procedure (Preinstall)153.5 Installation Procedure18 |
| 1.3 Product Features62 Product Structure82.1 Product Appearance82.2 Port Description103 Installation133.1 Out-of-box Checking133.2 Installation Requirements143.3 Tools143.4 Installation Procedure (Preinstall)15                                                                |
| 2 Product Structure82.1 Product Appearance82.2 Port Description103 Installation133.1 Out-of-box Checking133.2 Installation Requirements143.3 Tools143.4 Installation Procedure (Preinstall)15                                                                                     |
| 2.1 Product Appearance82.2 Port Description103 Installation133.1 Out-of-box Checking133.2 Installation Requirements143.3 Tools143.4 Installation Procedure (Preinstall)15                                                                                                    |
| 2.2 Port Description.       10         3 Installation       13         3.1 Out-of-box Checking       13         3.2 Installation Requirements       14         3.3 Tools       14         3.4 Installation Procedure (Preinstall)       15                                        |
| <b>3 Installation 13</b> 3.1 Out-of-box Checking       13         3.2 Installation Requirements       14         3.3 Tools       14         3.4 Installation Procedure (Preinstall)       15                                                                                      |
| 3.1 Out-of-box Checking133.2 Installation Requirements143.3 Tools143.4 Installation Procedure (Preinstall)15                                                                                                    |
| 3.2 Installation Requirements                                                                                                    |
| 3.3 Tools                                                                                                    |
| 3.4 Installation Procedure (Preinstall)15                                                                                                    |
|                                                                                                    |
| 3.5 Installation Procedure                                                                                                    |
|                                                                                                    |
| 3.6 Alarm linkage with CCTV                                                                                                    |
| 4 Device Debugging                                                                                                    |
| 4.1 Sensitivity Adjustment                                                                                                    |
| 4.2 System Parameter Configuration                                                                                                    |
| 4.2.1 Home Page                                                                                                    |
| 4.2.2 Main Menu                                                                                                    |
| 4.2.3 Alarm Tone                                                                                                    |
| 4.2.4 Alarm Volume                                                                                                    |
| 4.2.5 Alarm Mode/ Threshold                                                                                                    |
| 4.2.6 False Alarm Monitoring                                                                                                    |
| 4.2.7 Parameter Monitoring                                                                                                    |
| 4.2.8 TX Switch/RX Switch                                                                                                    |
| 4.2.9 TX Mode                                                                                                    |
| 4.2.10 Phase synchronism/Phase Adjustment                                                                                                    |
| 4.2.11 Tag Too Close                                                                                                    |
| 4.2.12 Jammer Reminder                                                                                                    |
| 4.2.13 System Settings                                                                                                    |
| 5 WEB Configuration                                                                                                    |
| 5.1 Device Initialization                                                                                                    |
| 5.2 WEB Interface Login                                                                                                    |
| 5.3 System Settings                                                                                                    |
| 5.4 Environment Monitoring                                                                                                    |
| 5.4.1 Parameter Monitoring                                                                                                    |
| 5.4.2 False Alarm Monitoring                                                                                                    |
| 5.5 Phase Sync                                                                                                    |
| 5.6 User Management                                                                                                    |
| 5.7 System Status                                                                                                    |
| 6 FAQ                                                                                                    |
| Appendix 1 Cybersecurity Recommendations                                                                                                    |

# **1** Product Information

## 1.1 Overview

Network EAS AM Antenna is an anti-theft device that can effectively identify the anti-theft AM tags. The Device can effectively prevent the theft of goods, cut business operating costs, and improve customer shopping experience. Equipped with highly transparent acrylic plate, the Device has a simple and elegant appearance with powerful performances and complete functions, which is an important part of the retail loss prevention system. It adds network communication function, which enables the antenna connect to the network platform at any time to remote view equipment operation.

## **1.2 Product Functions**

- Anti-theft label detection: The Device can effectively detect and identify AM anti-theft labels within the coverage range.
- Sound and light alarm: When the label is detected, the Device will give off sound alarms. At the same time, the full screen LED alarm light turns from the solid status to red flashing status to remind. The Device supports a variety of adjustable alarm tones, adjustable alarm light colors and adjustable alarm volumes.
- Phase synchronism: The Device supports one-click automatic synchronization of surrounding phases, which can effectively avoid interference from the other AM EAS devices around.
- CCTV linkage: The standard CCTV module can output the alarm signal to the monitoring camera, and then the camera can automatically save the video at the alarm time for future use.
- On-board configuration system: The mainboard has built-in on-board buttons and screens, which can directly configure related parameters on the device without connecting to a computer.
- Network communication function: Supports Web-side debugging, network platform connection, cloud service, remote configuration, remote firmware upgrade and other functions.
- Power frequency alarm: The alarm is triggered when the power frequency is not within the normal range of the device.

## **1.3 Product Features**

- Long detection distance: The maximum detection distance of dual-antenna labels is 180 cm to 200 cm, and the maximum detection distance of tags is 200 cm to 240 cm depending on environment).
- Stable hardware performance: The high-performance transmitting signal driver cooperates with the multistage amplifier, which has stable operation with no temperature drift. It can be used for a long time without performance degradation.
- Strong anti-interference ability: The Device has a variety of sensitivity adjustment methods that can effectively resist the interference of environmental noise on the device.
- Strong signal processing capability: The unique received signal filtering algorithm ensures

accurate identification of label signals with low false alarm rate.

- Integrated transceiver design: The primary and replica antenna are both integrated transceivers, and can be used flexibly. The detection effects of the primary and replica antenna are the same.
- Wide application: Compatible with most AM labels and tags.
- Power saving and environmental protection: The Device is harmless to the human body.
- All-transparent appearance: Made of high-quality acrylic, the device is transparent, minimalist and beautiful. Besides alarm light, there is a constant bright backlight with adjustable colors, which can be used as a welcome advertising board.

# **2** Product Structure

## 2.1 Product Appearance

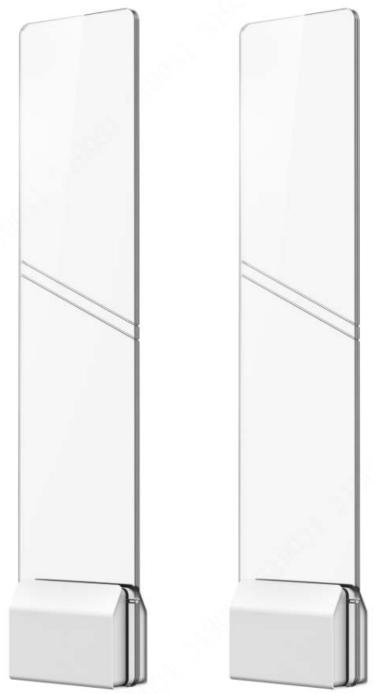

Figure 2-1 Product appearance

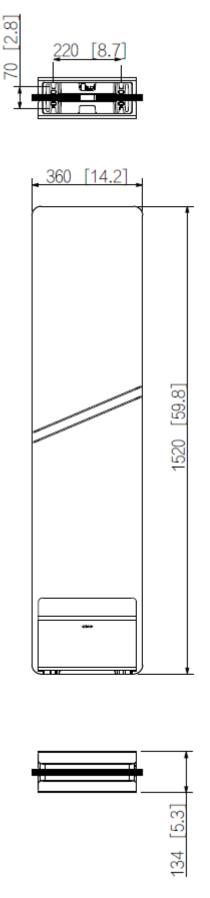

## 2.2 Port Description

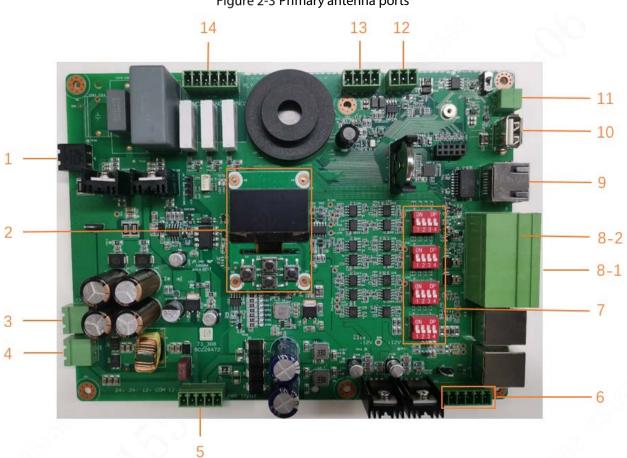

| Table 2-1 | Primary antenna | ports | description |
|-----------|-----------------|-------|-------------|

| No. | Parameter                                                                                                    | Function                                                                                                    |  |
|-----|----------------------------------------------------------------------------------------------------|----------------------------------------------------------------------------------------------------|--|
| 1   | Transmitting antenna port                                                                                                    | EAS active detection signal transmitting coil port.                                                                    |  |
| 2   | Screen buttons for system parameter configuration                                                                               | Screen buttons for system parameter configuration.<br>For example, $\bigcirc$ , $\bigcirc$ , $\bigcirc$ , $\bigcirc$ . |  |
| 3   | Replica antenna CH2 power port                                                                                                  | Replica antenna CH2 power output (24 VAC).                                                                             |  |
| 4   | Replica antenna CH3 power port                                                                                                  | Replica antenna CH3 power output (24 VAC).                                                                             |  |
| 5   | Primary antenna power port<br>Primary antenna power port<br>Incorrect voltage input or cable connection<br>cause device damage. |                                                                                                    |  |
| 6   | Receiving antenna port                                                                                                    | EAS signal receiving coil port.                                                                                        |  |
| 7   | Sensitivity adjustment button                                                                                                   | Sensitivity adjustment button is used to adjust the antenna detection sensitivity.                                     |  |
| 8-1 | Replica antenna CH2                                                                                                    | Replica antenna CH2 communication cable port. (In                                                                      |  |
| 0-1 | communication cable port                                                                                                    | the bottom row)                                                                                                    |  |
| 8-2 | Replica antenna CH3                                                                                                    | Replica antenna CH3 communication cable port. (In                                                                      |  |
| 0-2 | communication cable port                                                                                                    | the top row)                                                                                                    |  |

| No.  | Parameter                   | Function                                          |  |
|------|-----------------------------|---------------------------------------------------|--|
| 9    | Network communication cable | Network communication                             |  |
| port |                             | Network communication                             |  |
| 10   | USB debugging port          | Debugging reserved port (not open to the public). |  |
| 11   | Standby buzzer port         | Connects standby buzzer.                          |  |
| 12   | LED light strip port        | LED light strip port.                             |  |
| 13   | Standby communication port  | Standby communication port.                       |  |
| 14   | CCTV linkage port           | CCTV linkage port, 3-channel alarm relay output.  |  |

Tgue 2-4 Replica anterna pors

Figure 2-4 Replica antenna ports

Table 2-2 Replica antenna ports description

| No. | Parameter                        | Function                                              |  |  |
|-----|----------------------------------|-------------------------------------------------------|--|--|
| 1   | Transmitting antenna port        | EAS active detection signal transmitting coil port.   |  |  |
| 2   | Replica antenna power port       | Replica antenna power input (24 VAC).                 |  |  |
| 2   | nepileu unterina power port      | Incorrect voltage input or cable connection may cause |  |  |
|     |                                  | device damage.                                        |  |  |
| 2   | Replica antenna                  | Deplice entry a communication cohie next              |  |  |
| 3   | communication cable port         | Replica antenna communication cable port.             |  |  |
| 4   | Receiving antenna port           | EAS signal receiving coil port.                       |  |  |
| 5   | Sensitivity adjustment<br>button | Adjusts the antenna detection sensitivity.            |  |  |
|     | Satton                           | For details, see"4.1 Sensitivity Adjustment".         |  |  |
| 6   | Standby buzzer port              | Connects standby buzzer.                              |  |  |
| 7   | LED light strip port             | LED light strip port.                                 |  |  |

### Figure 2-5 Power filter board ports

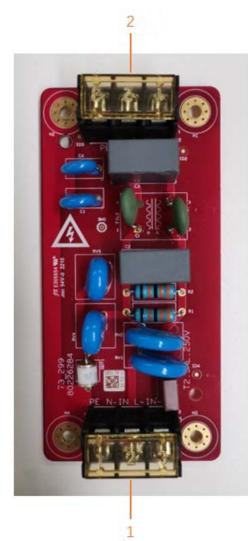

Table 2-3 Power filter board ports description

| No.                    | Parameter       | Function                                              |  |
|------------------------|-----------------|-------------------------------------------------------|--|
|                        |                 | External power input                                  |  |
| 1 AC power cable inlet | $\triangle$     |                                                       |  |
|                        |                 | The input voltage of the antenna is 220 VAC 50/60Hz.  |  |
|                        |                 | Incorrect voltage input or cable connection may cause |  |
|                        |                 | device damage.                                        |  |
| 2                      | Ac power outlet | The external power is output after filtering.         |  |

# **3** Installation

## 3.1 Out-of-box Checking

After you received the device from the forwarder, please open the box and check with the following sheet. If there is any problem, contact your local retailer or service engineer for help.

Sequence Item Content No obvious damage. Appearance Not distorted or 1 **Overall packing** Packing broken. Component No missing. Appearance No obvious damage. Matches with the Device model purchase order. Not torn up.  $\square$ Do not tear off or throw the labels, 2 Host away otherwise the warranty Labels on the Device services can be compromised. You need to provide the serial number of the Device when calling after-sales service.

Table 3-1 Checklist

Figure 3-1 Primary antenna packing list (left) and replica antenna packing list (right)

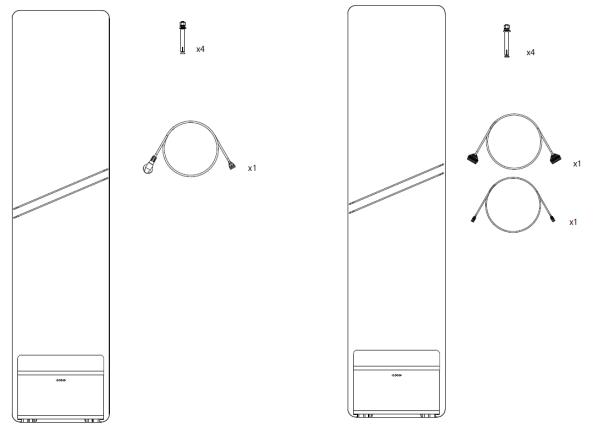

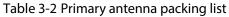

| Name                    | Quantity |
|-------------------------|----------|
| Primary antenna         | 1        |
| M10×100 expansion screw | 4        |
| Power cord              | 1        |

#### Table 3-3 Replica antenna packing list

| Name                                                                  | Quantity |
|-----------------------------------------------------------------------|----------|
| Replica antenna                                                       | 1        |
| M10×100 expansion screw                                               | 4        |
| 10PIN communication cable between primary antenna and replica antenna | 1        |
| 2PIN replica antenna power cable                                      | 1        |

## **3.2 Installation Requirements**

- Keep away from static large metal items. • Install the Device at least 100 cm away from a still or fixed large metal item. Otherwise, the detection distance will be affected.
- The floor where the device is installed must be flat and solid. Install the Device on the flat and solid floor, in order to prevent the equipment from shaking caused by vibrations when people step on the floor.
- Keep away from EM interference source and the EM radiation source.
- Since the bilateral sending and receiving technology are used in the antenna, the Device should be installed at least 200 cm away from the EM interference source and the EM radiation source to prevent false alarms.
- The device must be strictly grounded. To ensure personal and equipment safety as well as enhance equipment anti-interference ability and improve detection distance, the device needs to be reliably grounded in accordance with the regulations.
- Separate wiring for electric and electronic cables.

Electric and electronic are prone to mutual influence and safety problems, so the two cables need to be wired separately.

Ш

The following can be the EM interference source and the EM radiation source that affect the Device: Electric control cabinets, RF devices, computer and peripheral devices, video monitors, high-power motors, high-power transformers, AC wires, thyristor circuits (high-power switching power supply, inverter welding machines), engines, motored machines, and fluorescent lamp with conventional electronic ballast.

## 3.3 Tools

| Name                                                | Image | Name                                                              | Image |
|-----------------------------------------------------|-------|-------------------------------------------------------------------|-------|
| Crosshead<br>screwdriver,<br>slotted<br>screwdriver |       | M10 × 100<br>expansion<br>screws × 4<br>(standard<br>accessories) |       |
| Marker                                              |       | Open-end<br>wrench                                                | ALT A |

Table 2 4 Teal

| Name               | Image | Name                     | Image |
|--------------------|-------|--------------------------|-------|
| Cutting<br>machine |       | Hammer                   |       |
| Fine sand          |       | Stainless scuff<br>plate |       |
| Electric drill     |       |                          |       |

## **3.4 Installation Procedure (Preinstall)**

- <u>Step 1</u> 86 cable boxes are reserved for each EAS antenna base. The distance between the cable boxes is adjusted according to the layout plan. One  $\varphi$  25 cable tube or other cables of the same size are reserved between each cable box for routing EAS antenna between the primary antenna and replica antenna.
- <u>Step 2</u> Confirm the position of the EAS power socket, and then reserve a  $\varphi$  25 cable tube or another cable of the same size between the 86 cable box from the primary antenna for routing EAS antenna between the primary antenna and replica antenna.
- <u>Step 3</u> If the CCTV linkage function is required, an additional  $\phi$  25 cable tube or another cable of the same size needs to be embedded between the host and the camera in advance.

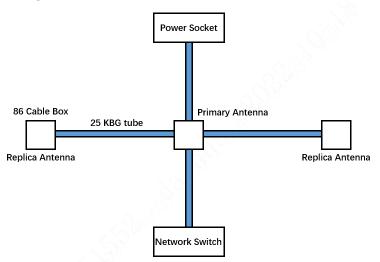

Figure 3-2 Description of the cable and tube reservation

- <u>Step 4</u> If the device needs to be connected to an NVR or network platform, it needs to embed the cable tubes between the host and the switch, with the same dimensions as above.
- <u>Step 5</u> Embed expansion screws in advance according to the holes of the antenna base.
- <u>Step 6</u> Remove the terminal of the connecting cable, and then thread the connecting cable and power cable into the cable tube. When threading, you need to remove the terminal, and

then cut the cable length according to the actual situation.

Install the primary antenna and replica antenna terminals in the sequence of 1 white, 2 green, 3 brown, 4 red, 5 black, 6 blue, 7 gray, 8 orange, 9 yellow, and 10 purple, and then install the replica antenna power cable terminals in the sequence of 1 black and 2 brown.

The cable sequence of the terminals on both sides must be in one-to-one correspondence, otherwise the Device may be damaged and short circuit may occur.

Figure 3-3 Primary antenna and replica antenna terminals (left)/Replica antenna power cable (right)

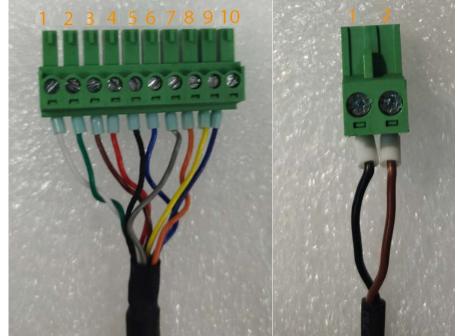

<u>Step 7</u> Remove the cover plate, align the antenna with the pre-embedded screws, tighten the screws, and then insert the cable terminal in the specified position.

Figure 3-4 Installation diagram (1)

Figure 3-5 Installation diagram (2)

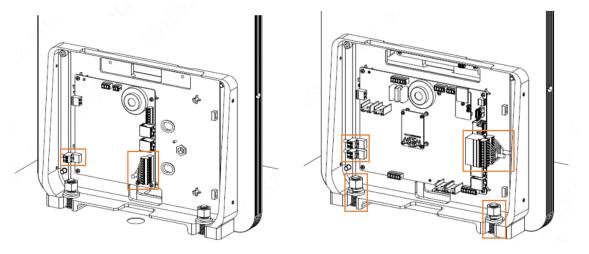

<u>Step 8</u> See Figure 3-6, No.1 port connects to the grounding wire (PE), NO.2 port for neutral wire (N) and NO.3 port for live wire (L).

Input voltage of the Device is 220 VAC 50/60Hz. Please confirm whether the Device is suitable for local voltage and ask a professional electrician to operate during the installation. Incorrect voltage input or cable connection may cause device damage.

Figure 3-6 External power supply cable diagram

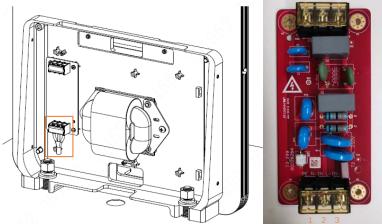

## **3.5 Installation Procedure**

## 

This section is suitable for installing EAS device without pre-embedding cables and tubes for EAS.

- <u>Step 1</u> After determining the installation location, use a marker to draw lines, and then punch holes and cut grooves.
- Step 2 Clean up the site.

Figure 3-7 Installation (1)

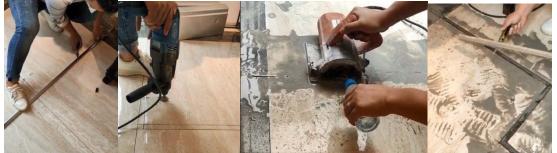

<u>Step 3</u> Cover the cutting groove with fine sand to fill the gap and protect the cable. Figure 3-8 Installation (2)

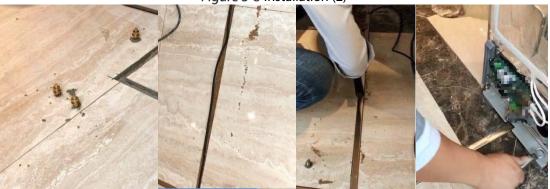

<u>Step 4</u> Install stainless scuff plate to fix the device.

Figure 3-9 Installation (3)

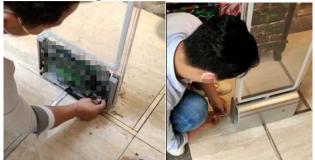

## 3.6 Alarm linkage with CCTV

### **Cable Connection**

There are 3 linkage alarm switches on the EAS main board, from left to right: NO3、COM3; NO2、COM2; NO1、COM1. Take channel 1 as an example: connect NO1 and COM1 to the two alarm input ports of ALARM IN1 and ALARM GND in the ALARM port of the camera respectively.

Figure 3-10 Alarm linkage cable connection

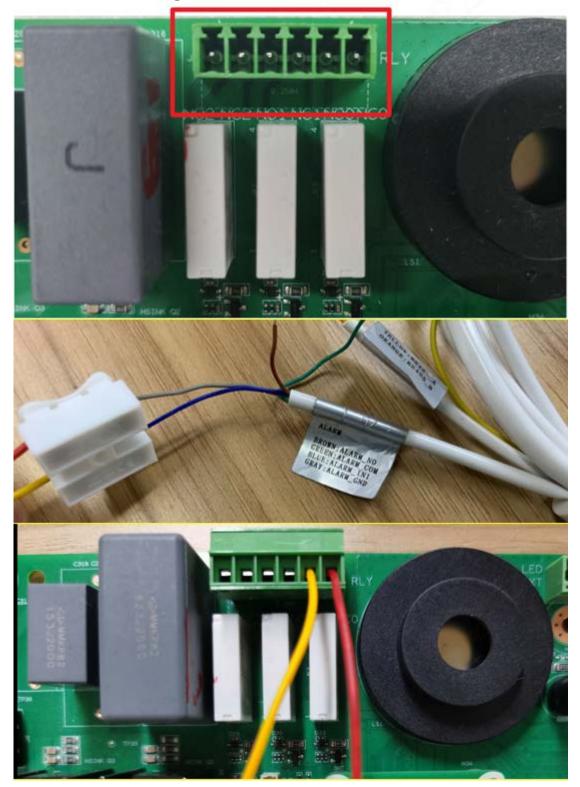

### **IPC Configuration**

Log in to the web page of the IPC device and then select **Setting** > **Event Management** > **Alarm Setting** > **Alarm Linkage**.

The sensor type needs to be **NO**. On this page, you can enable alarm linkage, configure whether to record, capture pictures, linkage alarm tone and more.

| Camera               | Alarm             |                 |            |             |       |  |
|----------------------|-------------------|-----------------|------------|-------------|-------|--|
| Network              | 053               |                 |            |             |       |  |
| Peripheral           | Enable            |                 |            |             |       |  |
| Smart Thermal        | Relay-in          | Alarm1          | ~          |             |       |  |
| 🔻 Event              | Period            | Setting         |            |             |       |  |
| > Video Detection    | Anti-Dither       | 0               | s (0~100)  | Sensor Type | NO    |  |
| > Audio Detection    | Anti-Dittier      | U               | 5 (0~100)  | Sensor Type | ino . |  |
| > Temperature Alarm  | Record            | 1 2             |            |             |       |  |
| > Alarm              | Record Delay      | 10              | s (10~300) |             |       |  |
| > Blackbody abnormal | Relay-out         |                 |            |             |       |  |
| > Abnormality        | Alarm Delay       | 3               | s (2~300)  |             |       |  |
| Firmperature         | Send Email        |                 |            |             |       |  |
| ▶ Storage            | D PTZ             |                 |            |             |       |  |
| ▶ System             | Audio Linkage     |                 |            |             |       |  |
| ► Information        | Play Count        | 5               | (1~15)     |             |       |  |
|                      | File              | alarm1.pcr 🗸    | - 20       |             |       |  |
|                      |                   | alamir.pci •    |            |             |       |  |
| 22.                  | White Light       | <b>F</b> P-lass | -          |             |       |  |
|                      | Mode              | Flicker V       | 4          |             |       |  |
|                      | Flicker Frequency | Medium ~        | 4          |             |       |  |
|                      | Duration          | 10              | s (5~30)   |             |       |  |
|                      | Period            | Setting         |            |             |       |  |
| 6 W                  | Snapshot          | 1 2             |            |             |       |  |
|                      |                   | Default         | Ref        | iresh       | Save  |  |
|                      |                   |                 |            |             |       |  |
|                      |                   |                 |            |             |       |  |

Figure 3-11 IPC Configuration

# **4** Device Debugging

## 4.1 Sensitivity Adjustment

- During the actual installation and use, the device detection effect is affected by the complex electromagnetic environment on site, and it is also difficult to accurately locate and close the interference sources. In order to deal with this situation, this Device designs a DIP system sensitivity adjustment switch, so that the device can be used normally under different interference intensity.
- For details on the switch, see"2.2 Port Description".
- Al switches are in lower state by default. At this time, the sensitivity is the lowest, the anti-interference capacity is the best, and the detection distance is the closest.
- CH1A switch and CH1B switch: Responsible for the sensitivity adjustment of CH1 channel (signal transceiver channel integrated on the mainboard). See Figure 4-1, when the switch 1 is pushed up, the antenna has the highest sensitivity and the signal amplification is the largest, which is suitable for low-noise environment. However, there is a certain risk of false alarms. If the site interference is large, the alarm source may not be detected, which is a normal phenomenon that the normal detection is interfered by the amplified noise. When switch 2 to switch 4 are pushed up successively, the sensitivity gradually decreases, and the detection distance gradually becomes shorter.
- CH2A switch and CH2B switch: Responsible for the sensitivity adjustment of CH2 channel (if CH2 is not connected, it cannot be adjusted). See Figure 4-1, when the switch 1 is pushed up, the antenna has the highest sensitivity and the signal amplification is the largest, which is suitable for low-noise environment. However, there is a certain risk of false alarms. If the site interference is large, the alarm source may not be detected, which is a normal phenomenon that the normal detection is interfered by the amplified noise. When switch 2 to switch 4 are pushed up successively, the sensitivity gradually decreases, and the detection distance gradually becomes shorter.
- CH3A switch and CH3B switch: Responsible for the sensitivity adjustment of CH3 channel (if CH3 is not connected, it cannot be adjusted). See Figure 4-1, when the switch 1 is pushed up, the antenna has the highest sensitivity and the signal amplification is the largest, which is suitable for low-noise environment. However, there is a certain risk of false alarms. If the site interference is large, the alarm source may not be detected, which is a normal phenomenon that the normal detection is interfered by the amplified noise. When switch 2 to switch 4 are pushed up successively, the sensitivity gradually decreases, and the detection distance gradually becomes shorter.

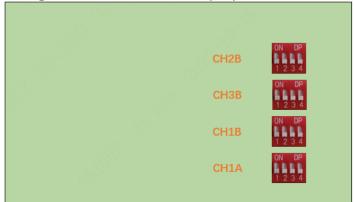

#### Figure 4-1 Mainboard sensitivity adjustment button

Figure 4-2 Replica board sensitivity adjustment button (CH2 on the left, CH3 on the right)

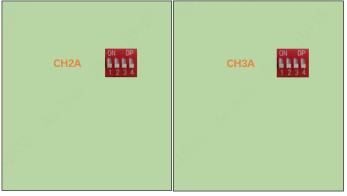

Table 4-1 Description of sensitivity adjustment button

| Image                                                                                                    | Description                                                                                                    |
|----------------------------------------------------------------------------------------------------|----------------------------------------------------------------------------------------------------|
| ON                                                                                                    | The highest sensitivity, the worst anti-interference ability, and the longest detection distance in low-interference scenarios.    |
| $ \begin{array}{c} ON\\ \vdots\\ I\\ I\\ $ | High sensitivity, poor anti-interference ability, and long detection distance in low-interference scenarios.                       |
| $ \begin{array}{c c} ON \\ \hline 1 \\ 1 \\ 2 \\ 3 \\ 4 \end{array} $                                                                                                    | Medium sensitivity, relative strong anti-interference ability, and relative long detection distance in the interference scenarios. |
| $ \begin{array}{c} ON\\ \vdots\\ 1\\ 2\\ 3\\ 4 \end{array} $                                                                                                    | Low sensitivity, strong anti-interference ability, and the long detection distance in the interference scenarios.                  |
| $ \begin{array}{c} \mathbf{ON} \\ \vdots \\ 1 \\ 2 \\ 3 \\ 4 \end{array} $                                                                                                    | The lowest sensitivity, the strongest anti-interference ability, and the longest detection distance in the interference scenarios. |
|                                                                                                    |                                                                                                    |
| On: ; Off: .                                                                                                    |                                                                                                    |

## 4.2 System Parameter Configuration

## 4.2.1 Home Page

The home page includes the current active channel, the system time and the current mains frequency.

Press 📀 to enter the home page.

| Figure 4-3 l  | Home page |
|---------------|-----------|
| Active:CH1 CH | 12 CH3    |
| 2022-05-17    | 20:26:42  |
| 50Hz          | Menu      |

## 4.2.2 Main Menu

The main menu includes all parameters configuration entries.

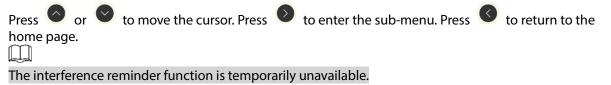

Figure 4-4 Main Menu

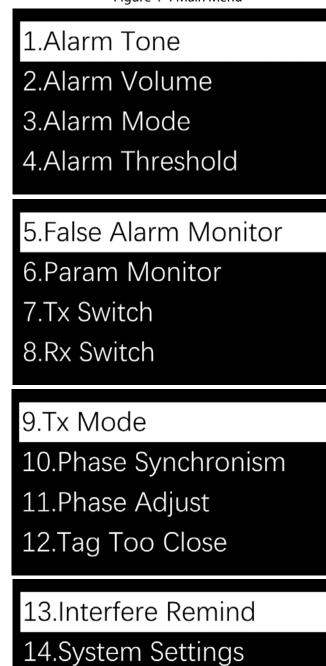

## 4.2.3 Alarm Tone

The system has 3 built-in alarm tones.

Press O or O to move the cursor. Press O to confirm the alarm tone. Press O to return to the main menu.

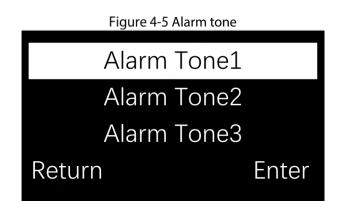

## 4.2.4 Alarm Volume

The system alarm volume is adjustable in 5 levels.

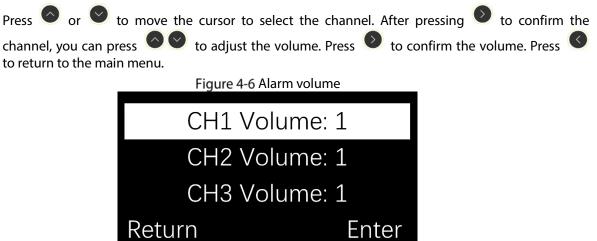

## 4.2.5 Alarm Mode/ Threshold

• The system includes 2 alarm modes to be used in different interference environments. The alarm threshold is connected to the alarm mode, and the threshold parameters switch with the alarm mode.

|             | r 🕑 to move the cursor to select the | alarm mode | Press 📀 | to confirm the |
|-------------|--------------------------------------|------------|---------|----------------|
| alarm mode. | Press to return to the main menu.    |            |         |                |
|             | Figure 4-7 Alarm mode                |            |         |                |
|             | Alarm Mode1                          |            |         |                |
|             | Alarm Mode2                          |            |         |                |
|             |                                      |            |         |                |
|             | Return                               | Enter      |         |                |

• Alarm mode 1 (default): In this mode, the default parameters can be adjusted according to the actual interference conditions. The adjustment range is from 0 to 5 levels. The lower the threshold, the more sensitive the antenna is and the longer the detection distance is. However, false alarms may occur. We recommend you set the threshold to level 2 or higher.

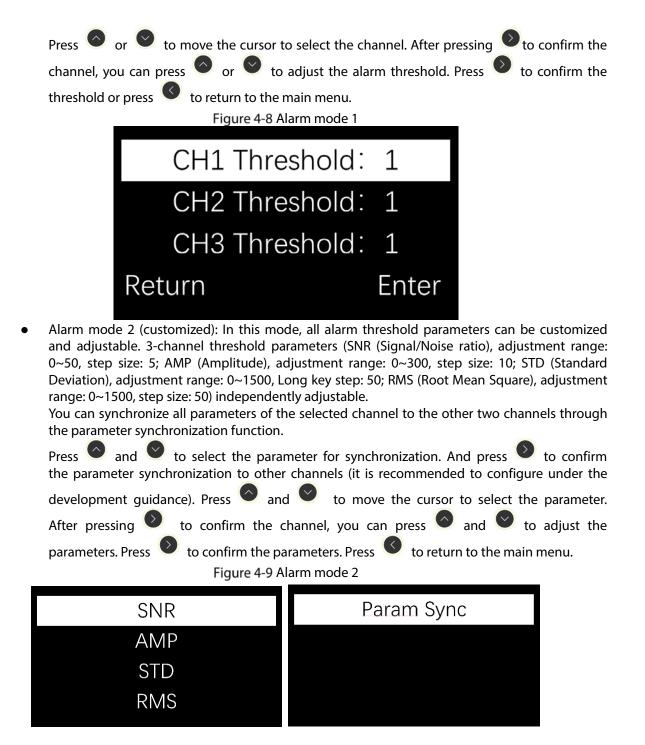

## 4.2.6 False Alarm Monitoring

False alarm monitoring displays the number of false alarms of 3 channels since entering the function interface in real time, which is used for on-site troubleshooting of false alarms and test acceptance after device installation. The more false alarms displayed, the more alarm thresholds (alarm mode 1) need to be increased to reduce false alarms.

Press 🔍 to return to the main menu.

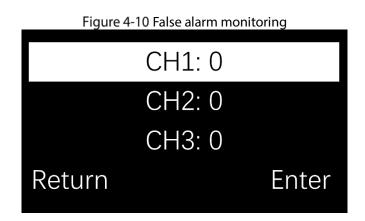

## 4.2.7 Parameter Monitoring

The parameter monitoring displays the SNR (Signal/Noise ratio) bar graph and the 3-channel

threshold parameters in real time. Press  $\bigcirc$  and  $\bigcirc$  to select the channel. If the channel is not connected or the receiving is closed, it will display that the channel is closed. If there are labels or tags at the site, and the noise is greater than the signal, it means greater environmental interference.

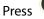

Press C to return to the main menu.

| Fig  | jure 4-11 Paran | neter monitoring | 1 |
|------|-----------------|------------------|---|
| S:   |                 |                  |   |
| N:   |                 |                  |   |
| SNR: | 0 5             | STD: 8           |   |
| RMS: | 19 A            | AMP: 9           |   |
|      |                 |                  |   |

## 4.2.8 TX Switch/RX Switch

The TX/RX antenna can be switched on and off in the menu, and the transmitter/receiver of the specified channel can be temporarily turned off during the configuration process.

| Press and V to move the cursor to s            | select the channel. After pressing $igodoldsymbol{0}$ to confirm the |
|------------------------------------------------|----------------------------------------------------------------------|
| channel, you can press 🙆 and 💟 to sel          | ect the switch. Press 횓 to confirm the switch. Press                 |
| 🔍 to return to the main menu.                  |                                                                      |
| $\triangle$                                    |                                                                      |
| Turning off the transmitter or receiver may ca |                                                                      |
| Figure 4-12                                    | TX/RX switch                                                         |
| CH1 TX: ON                                     | CH1 RX: ON                                                           |
| CH2 TX: ON                                     | CH2 RX: ON                                                           |
| CH3 TX: ON                                     | CH3 RX: ON                                                           |
| Return Enter                                   | Return Enter                                                         |

## 4.2.9 TX Mode

In this mode, you can set transmission timing and cycle control of the transmitter. TX mode 1 is the default TX mode, TX modes 2 and 3 are fast TX modes (used during testing).

Press
and
to move the cursor to select the mode. Press
to confirm the mode. Press

to return to the main menu.

Figure 4-13 TX mode

TX Mode1

TX Mode2

Tx Mode3

Return
Enter

## 4.2.10 Phase synchronism/Phase Adjustment

Phase synchronism can synchronize the transmission timing between the device and other brands of EAS systems to avoid false alarms due to timing inconsistencies. You can select **Rising Edge** or **Falling Edge** synchronization in the menu. It is recommended to use the rising edge for sync, After startup, the device enters the automatic Phase synchronism state. In this state, the system cannot detect tags/labels. In about 1-5 seconds, if other devices exist and there is a timing difference between the devices, the device will prompt **Completed!**, if not, it will prompt that **No sync required**, and the process is completed.

Press and to select synchronization method. Press to confirm, and then the system will automatically synchronize with the same type of nearby signals. Press to return to the main menu. If auto Phase synchronism is unsuccessful, press and in **Phase Adjustment** interface to manually change the current phase. The change range is 0 to 120.

| Rising Edge  |       |           |  |       |
|--------------|-------|-----------|--|-------|
| Falling Edge |       | Phase: 60 |  |       |
| Return       | Enter | Return    |  | Enter |

## 4.2.11 Tag Too Close

When this function is enabled, when a tag/label stays in the antenna detection area for a long time ( $\geq 2$  minutes), the device uses the flashing light instead of the alarm tone to remind. After entering the flash light mode, and no continuous alarm is detected for more than 3 seconds, it will restore to the normal alarm state. Tag too close alarms can be reported to the platform.

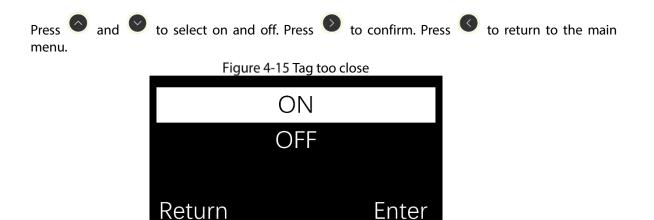

## 4.2.12 Jammer Reminder

When it is detected out any jammers nearby, the jammer reminder will be triggered.

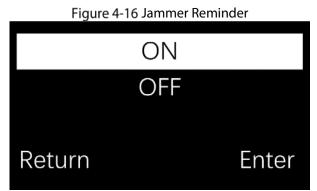

## 4.2.13 System Settings

• System setting includes Network Parameters, Auto Registration, Time and Date, Time Zone, Restore and About.

Press  $\bigcirc$  or  $\bigcirc$  to select the corresponding parameters. Press  $\bigcirc$  to confirm the setting.

Press Storeturn to the main menu.

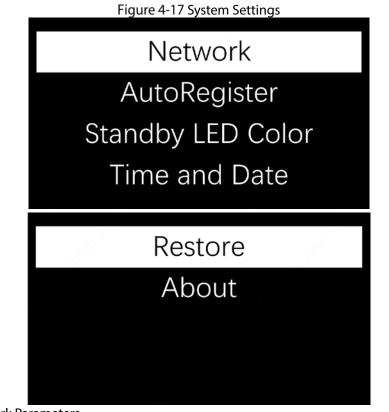

Network Parameters

The network parameters include the local **IP address**, **Subnet mask** and **Gateway**. The adjustable range of each byte separated by a dot is: 0~255.

Press and voto set the parameters. After all settings are completed, press to confirm the restart, otherwise the setting is invalid, and press to return to the **System setting** interface.

Figure 4-18 Network parameters setting

| IP Address:     |       |
|-----------------|-------|
| 255.255.255.255 |       |
|                 |       |
| Return          | Enter |
| Net Mask:       |       |
| 255.255.255.255 |       |
|                 |       |
| Return          | Enter |

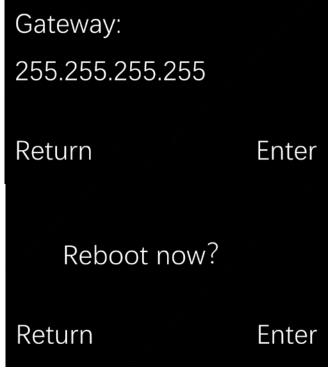

Auto registration

Auto registration can connect the antenna to the network platform. After the connection is successful, the operation of the antenna can be remotely checked on the platform. There are two connection methods. You can add the antenna IP address to the network platform or add the server IP address to the antenna to establish a connection.

Press and to disable/enable this function, and press to confirm. After enabling this function, you can choose to add the server IP address, port and device ID. After all settings

are completed, press 🕑 to confirm and save, and it will take effect immediately after saving,

Press to return to the **System setting** interface. There already exists 3 server addresses in the system: America, Europe and Asia. Select to use them.

Figure 4-19 Auto registration

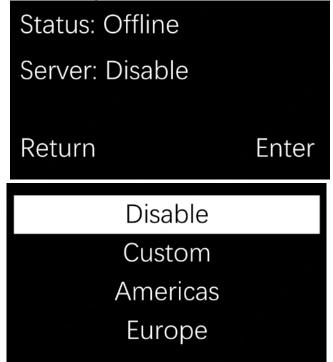

|                              |                                                 | Asia              |                         |            |             |    |
|------------------------------|-------------------------------------------------|-------------------|-------------------------|------------|-------------|----|
|                              |                                                 |                   |                         |            |             |    |
|                              | or as you like.                                 |                   |                         |            | 6           |    |
|                              | and 💙 to set the<br>d press 🔇 to return<br>Figu |                   | <b>tting</b> interface. | completed, | press 🖤     | to |
|                              |                                                 | White             |                         |            |             |    |
|                              |                                                 | Blue              |                         |            |             |    |
|                              |                                                 | Green             |                         |            |             |    |
|                              | Return                                          |                   | Enter                   |            |             |    |
|                              |                                                 | Purple            |                         |            |             |    |
|                              |                                                 | Pink              |                         |            |             |    |
|                              |                                                 |                   |                         |            |             |    |
|                              | Return                                          |                   | Enter                   |            |             |    |
| Time and Date<br>Set time an | d data                                          |                   |                         |            |             |    |
| Press                        | and <b>o</b> to set time a setting interface.   | and date. Press   | to confirm and          | press 🔇 t  | o return to |    |
|                              | Figure                                          | e 4-21 Time and D | ate                     |            |             |    |
|                              |                                                 | 2-09-             |                         |            |             |    |
|                              | 12                                              | 2:00:00           | 0                       |            |             |    |
|                              | Return                                          |                   | Enter                   |            |             |    |

• Time zone

Time zone function is used for adjusting the local time based on the Greenwich Mean Time (GMT) and the local time zone. A total of 36 options are available.

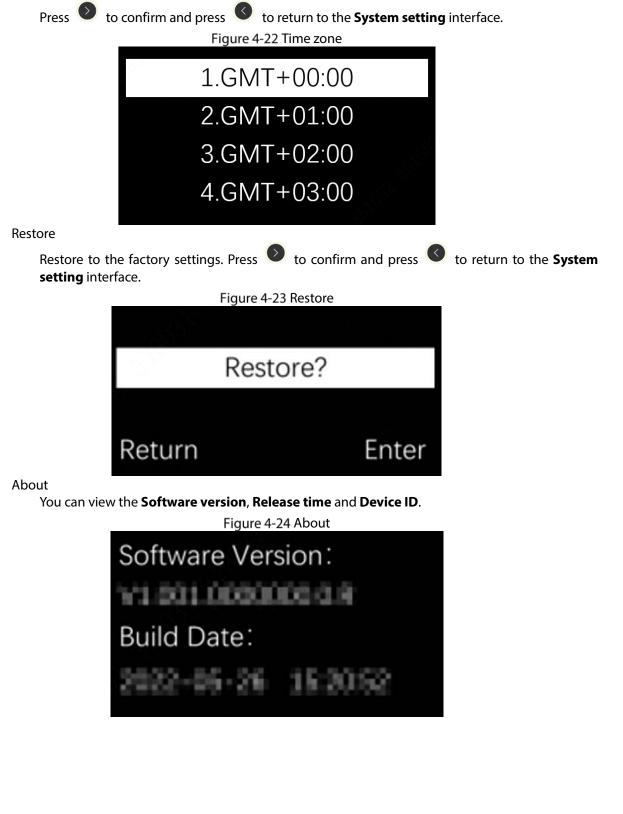

# **5 WEB Configuration**

## 5.1 Device Initialization

When using the device for the first time or after restoring the factory configuration, device initialization is required (including setting the password of the device admin user, time zone and more).

 $\square$ 

- To ensure the security of the device, please keep the password of admin properly after the device initialization and change it regularly.
- When initializing the device, make sure the IP address of the PC is in the same network as the IP address of the device.
- <u>Step 1</u> Open Chrome browser, enter the IP address of the device in the address bar (the default IP address is 192.168.1.108), and press [Enter] key.
- <u>Step 2</u> Set the time zone, time and date of the device and click Next.
- Step 3 Set the login password of admin, click OK.

## 5.2 WEB Interface Login

Log in to the device through the browser. Before logging in to the device, make sure the following conditions are met.

- Log in to the device WEB interface after completing the initialization of the device.
- when logging in to the device, make sure that the IP address of the PC and the IP address of the device are in the same network segment.
- <u>Step 1</u> Open a browser, enter the device IP address in the address bar, and then press the [Enter] key.
- <u>Step 2</u> Enter the username and password.
  - - The default user name is admin.
    - If you need to change the password, click User Management to reset the password.

## 5.3 System Settings

Configure system parameters, which includes TX channel, alarm on/off, alarm mode and phase adjustment.

<u>Step 1</u> Select System Settings on the main screen.

Step 2 Configure some parameters.

|                     | rigare o roysten |         |        |
|---------------------|------------------|---------|--------|
| TX Switch:          | CH1              | CH2     | 🖌 СНЗ  |
| RX Switch:          | CH1              | CH2     | 🗸 СНЗ  |
| Tag Too Close:      | ⊖ ON             | OFF     |        |
| Interfere Reminder: | ⊖ ON             | OFF     |        |
| Alarm Mode:         | Alarm Mode1      | $\vee$  |        |
| Alarm Threshold:    | CH1 3            | (0~5)   |        |
|                     | CH2 1            | (0~5)   |        |
|                     | CH3 1            | (0~5)   |        |
| Phase Adjust:       | 7                | (0~120) |        |
| Standby LED Color:  | Purple           | ~       |        |
| Default             |                  | Save    | Cancel |

Figure 5-1 System Settings(1)

Figure 5-2 System Settings (2)

| TX Switch:          | CH1         | CH2    |        | 🗹 СНЗ    |
|---------------------|-------------|--------|--------|----------|
| RX Switch:          | CH1         | CH2    |        | 🗸 СНЗ    |
| Tag Too Close:      | O ON        | OFF    |        |          |
| Interfere Reminder: | O ON        | OFF    |        |          |
| Alarm Mode:         | Alarm Mode2 |        | $\vee$ |          |
| Alarm Threshold :   | CH1 V       | SNR    | 7      | (0~50)   |
|                     |             | AMP    | 0      | (0~300)  |
|                     |             | STD    | 0      | (0~1500) |
|                     |             | RMS    | 0      | (0~1500) |
| Phase Adjust:       | 7           | (0~120 | )      |          |
| Standby LED Color:  | Purple      |        | $\vee$ |          |
| Default             |             |        | Save   | Cancel   |

|                           | Table 5-1 Descriptions of system settings                                                                                                    |
|---------------------------|----------------------------------------------------------------------------------------------------|
| Parameters                | Descriptions                                                                                                    |
| TX switch                 | By default, 3 channels are open. Click dots the signal transmitting function of the corresponding channel, and the channel cannot trigger the alarm after closing.                                                                                                    |
| RX switch                 | By default, 3 channels are open. Click default, 3 channels are open. Click default, 3 channels are open. Click default, 3 channel, 3 channel, 3 channel cannot trigger the alarm after closing.                                                                                                    |
| Tag too close             | Off by default. When this function is enabled, when a tag/label stays in the antenna detection area for a long time (≥ 2 minutes), the device uses the flashing light instead of the alarm tone to remind. After entering the flash light mode, and no continuous alarm is detected for more than 3 seconds, it will restore to the normal alarm state.                                                                                                    |
| Jammer reminder           | Not available for current version.                                                                                                    |
| Alarm mode                | <ul> <li>Select the alarm mode. The system includes 2 alarm modes to be used in different interference environments. The alarm threshold is connected to the alarm mode, and the threshold parameters switch with the alarm mode.</li> <li>Alarm Mode 1: The alarm parameters of the three channels are configured according to the preset default values, and only the threshold values of each channel need to be set. The adjustment range is from 0 to 5 levels. The lower the threshold, the more sensitive the antenna is and the longer the detection distance is. However, false alarms may occur. By default, it is set to be 3. It is recommended you set the threshold to level 2 or higher.</li> <li>Alarm Mode 2: Set the alarm parameters, which includes SNR (Signal/Noise ratio), AMP (Amplitude), STD (Standard Deviation) and RMS(Root Mean Square).</li> <li>Select the channel.</li> <li>Select the channel.</li> <li>Select the channel.</li> <li>Select the channel.</li> <li>Select the channel.</li> <li>Select the channel.</li> <li>Select the channel.</li> <li>Select the channel.</li> <li>Cisent the check the value of each parameter in the alarm state on the Environment Monitoring page.</li> <li>Return to the System Settings page, and enter the corresponding parameter values in the middle range of the values obtained in steps 2 and 3 in the Alarm Threshold column for the corresponding channel.</li> <li>Click Save.</li> <li>For details of the monitoring parameters, please refer to 5.4 Environment Monitoring.</li> </ul> |
| Phase adjustment          | modified synchronously. And if the device is still disturbed by<br>the same type of device, fine-tune the phase manually.                                                                                                    |
| Stand <b>by LED color</b> | Set LED color as needed.                                                                                                    |
| Step 3 Click Save.        |                                                                                                    |

Table 5-1 Descriptions of system settings

## **5.4 Environment Monitoring**

Real-time monitoring and displaying the signal value, ambient noise, SNR, AMP, STD and RMS. When setting the alarm parameters of the channel in alarm mode 2, it is necessary to refer to the environmental monitoring value for setting. Set parameter values higher than the environmental

value without alarm state and lower than the alarm value in the alarm state. It can trigger alarms properly and decrease the false alarms caused by environment interference.

## 5.4.1 Parameter Monitoring

- S means signal.
- N means noise.
- SNR means Signal/Noise ratio, detection range is from 0 to 50.
- AMP means Amplitude. It means the amplitude of the EAS tag signal after amplification. detection range is from 0 to 1500.
- STD means Standard Deviation. It means the signal characteristic value of the EAS tag, detection range is from 0 to 1500.
- RMS means Root Mean Square. It means the confidence level of the EAS tag, detection range is from 0 to 1500.

| Parameter Monitoring: | S     | -O- CH1 -O- CH2 O- CH3  | N            | -O- CH1 -O- CH2 -O- CH3                | SNR     | -O- CH1 -O- CH2 -O- CH3 |
|-----------------------|-------|-------------------------|--------------|----------------------------------------|---------|-------------------------|
|                       | 1,500 |                         | 1,500        |                                        | 50      |                         |
|                       | 1,200 |                         | 1,200        |                                        | 40      |                         |
|                       | 900   | CH1:44     CH2:0        | 900          |                                        | 30      |                         |
|                       | 600   | • CH2:0                 | 600          |                                        | 20      |                         |
|                       | 800   |                         | 300          |                                        | 10 -~~~ | m Dramanan              |
|                       | 0     |                         | - 0 <u>~</u> | ······································ | 0       |                         |
|                       | AMP   | -O- CH1 -O- CH2 -O- CH3 | STD          | -O- сні -O- снг -O- сна                | RMS     | -O- CH1 -O- CH2 -O- CH3 |
|                       | 1,500 |                         | 1,500        |                                        | 1,500   |                         |
|                       | 1,200 |                         | 1,200        |                                        | 1,200   |                         |
|                       | 900   |                         | 900          |                                        | 900     |                         |
|                       | 600   |                         | 600          |                                        | 600     |                         |
|                       | 300   |                         | 300          |                                        | 300     |                         |
|                       | 0 ~~~ |                         | · 0          |                                        | 0 ~~~   |                         |
|                       |       |                         |              |                                        |         |                         |

Figure 5-3 Environment Monitoring

## 5.4.2 False Alarm Monitoring

Detects and displays the number of channel false alarms. When debugging the device, check the False Alarm Monitoring on the Environment Monitoring page. Observe for a while, if there are more false alarms in a short period, it means that there is interference in the environment or the alarm parameters are not set reasonably, so you need to click Phase Sync or reset the alarm parameters of the corresponding channel.

## 5.5 Phase Sync

The phase sync function enables the equipment to synchronize the TX timing with other brands of EAS systems to avoid false alarms due to inconsistent timing. For example, when the device is turned on, the signal RX timing is just the same as the signal TX timing of another device in the environment, then the device will trigger a false alarm. At this time, phase sync is required.

### <u>Step 1</u> Select **Phase Synchronism** on the webpage.

Step 2 Click **Rising Edge** or **Falling Edge**. The phase will synchronize automatically.

- Rising Edge Sync means the TX signal is synchronized with the rising edge of the common frequency signal while Falling Edge Sync means the TX signal is synchronized with the falling edge of the common frequency signal.
- If there are still frequent false alarms after phase synchronization, perform Phase Adjustment on the System Setting page.

| Figure 5-4 Phase Sync                    |  |  |  |  |  |  |  |
|------------------------------------------|--|--|--|--|--|--|--|
| Phase Synchronism: Rising Edge           |  |  |  |  |  |  |  |
| Sync operation: Rising Edge Falling Edge |  |  |  |  |  |  |  |
|                                          |  |  |  |  |  |  |  |

## 5.6 User Management

- Reset the user password. Select User Management in the main menu, then enter the old password and the new password and click Save.
- If you forget the old password, reset the password after restoring the factory settings on the device.

| Username:           | admin |
|---------------------|-------|
| * Old Password:     | Ø     |
| * New Password:     | Ø     |
| * Confirm Password: | Ø     |
| Save                |       |

Figure 5-5 Password Management

## 5.7 System Status

View device status, including access channel (host), software version, current phase, power frequency, and other information. After phase adjustment or power frequency change, click Refresh to view the current phase and power frequency.

| Figure 5-6 System Status |       |  |  |  |  |
|--------------------------|-------|--|--|--|--|
| Username :               | admin |  |  |  |  |
| * Old Password :         | Ø     |  |  |  |  |
| * New Password:          | Ø     |  |  |  |  |
| * Confirm Password :     | Ø     |  |  |  |  |
| Save                     |       |  |  |  |  |

#### 1. False alarms occur at fixed times every morning and evening.

- Reason: Shopping malls and stores open in the morning, and then shut down and out of power at night, causing instantaneous voltage load imbalance and power supply interferences, resulting in false alarms.
- Solution: This problem cannot be solved completely. Please turn on other electrical devices first in the store every day when opening the store, and then turn on the power of the EAS device last.

#### 2. After the store is closed every day, an alarm is generated at night when no one is there.

- Reason: In order to ensure the normal detection performance of the EAS device when the store is open, it is usually debugged according to the business environment. At night, the interference of the ambient power supply at night is reduced, and then the detection performance of the device is relatively improved. At this time, if there is an EAS label on the device near the EAS antenna, an alarm will be generated.
- Solution: We recommend you turn off the power of the EAS device during closing time.
- 3. False alarms occur every few days, and then disappear after a few days without debugging. The phenomenon reoccurs.
  - Reason: Shopping malls regularly hold events, and the stage has temporary large electrical equipment, space and power interference, which leads to false alarms.
  - Resolution: Check the newly added electrical equipment during the false alarm period. After the interference source is determined by the elimination method, move the interference source away from the antenna.

#### 4. Irregular occasional false alarms.

- Reason 1: The clerk did not place the device with the EAS label outside the detection range, which was too close to the EAS antenna, resulting in a false alarm.
- Solution: Place devices with the EAS tag outside the detection range of the EAS antenna as required.
- Reason 2: There is a similar coil near the EAS antenna to form a loop, generating the tag signal.
- Solution: Check if there are coiled wires or closed rings of metal forming loops near the EAS antenna that generate label signals and cause false alarms.
- Reason 3: There are other electrical equipment connected to the EAS exclusive circuit, and then the power interference leads to false alarms.
- Solution: Check whether any electrical equipment is mistakenly plugged into the EAS exclusive circuit. If there is, please remove it.
- Reason 4: There are other EAS devices suppliers installing and debugging in other nearby stores, and the unsynchronized phase of EAS devices causes false alarms.
- Solution: Please communicate with the store, and ask their EAS equipment supplier to stay in the store to observe after the installation and debugging to ensure that the EAS device has been synchronized without interference with each other.
- Reason 5: The newly added electrical device in the store is near the EAS antenna, and spatial interference leads to false alarms.
- Solution: Before the store needs to add new electrical device near the EAS antenna, please temporarily power on the device to test whether it will cause interference to the EAS antenna. Please contact the technician to confirm whether it can be installed

#### 5. The label detection rate is low, and no alarm is sent through the antenna area.

- Check whether the power cable connection, and the connection between the primary antenna and replica antenna are correct.
- After confirming the connection is correct, set Phase synchronism. For details, see "4.2.10 Phase synchronism/Phase Adjust".
- Shorten the distance between the primary antenna and replica antenna, and then reduce the antenna sensitivity. For details, see "4.1 Sensitivity Adjustment".
- Use a larger label.

# **Appendix 1 Cybersecurity Recommendations**

#### Mandatory actions to be taken for basic device network security:

#### 1. Use Strong Passwords

Please refer to the following suggestions to set passwords:

- The length should not be less than 8 characters.
- Include at least two types of characters; character types include upper and lower case letters, numbers and symbols.
- Do not contain the account name or the account name in reverse order.
- Do not use continuous characters, such as 123, abc, etc.
- Do not use overlapped characters, such as 111, aaa, etc.

### 2. Update Firmware and Client Software in Time

- According to the standard procedure in Tech-industry, we recommend to keep your device (such as NVR, DVR, IP camera, etc.) firmware up-to-date to ensure the system is equipped with the latest security patches and fixes. When the device is connected to the public network, it is recommended to enable the "auto-check for updates" function to obtain timely information of firmware updates released by the manufacturer.
- We suggest that you download and use the latest version of client software.

### "Nice to have" recommendations to improve your device network security:

### 1. Physical Protection

We suggest that you perform physical protection to device, especially storage devices. For example, place the device in a special computer room and cabinet, and implement well-done access control permission and key management to prevent unauthorized personnel from carrying out physical contacts such as damaging hardware, unauthorized connection of removable device (such as USB flash disk, serial port), etc.

#### 2. Change Passwords Regularly

We suggest that you change passwords regularly to reduce the risk of being guessed or cracked.

### 3. Set and Update Passwords Reset Information Timely

The device supports password reset function. Please set up related information for password reset in time, including the end user's mailbox and password protection questions. If the information changes, please modify it in time. When setting password protection questions, it is suggested not to use those that can be easily guessed.

#### 4. Enable Account Lock

The account lock feature is enabled by default, and we recommend you to keep it on to guarantee the account security. If an attacker attempts to log in with the wrong password several times, the corresponding account and the source IP address will be locked.

### 5. Change Default HTTP and Other Service Ports

We suggest you to change default HTTP and other service ports into any set of numbers between 1024–65535, reducing the risk of outsiders being able to guess which ports you are using.

#### 6. Enable HTTPS

We suggest you to enable HTTPS, so that you visit Web service through a secure communication channel.

#### 7. MAC Address Binding

We recommend you to bind the IP and MAC address of the gateway to the device, thus reducing

the risk of ARP spoofing.

#### 8. Assign Accounts and Privileges Reasonably

According to business and management requirements, reasonably add users and assign a minimum set of permissions to them.

### 9. Disable Unnecessary Services and Choose Secure Modes

If not needed, it is recommended to turn off some services such as SNMP, SMTP, UPnP, etc., to reduce risks.

If necessary, it is highly recommended that you use safe modes, including but not limited to the following services:

- SNMP: Choose SNMP v3, and set up strong encryption passwords and authentication passwords.
- SMTP: Choose TLS to access mailbox server.
- FTP: Choose SFTP, and set up strong passwords.
- AP hotspot: Choose WPA2-PSK encryption mode, and set up strong passwords.

### 10. Audio and Video Encrypted Transmission

If your audio and video data contents are very important or sensitive, we recommend that you use encrypted transmission function, to reduce the risk of audio and video data being stolen during transmission.

Reminder: encrypted transmission will cause some loss in transmission efficiency.

### 11. Secure Auditing

- Check online users: we suggest that you check online users regularly to see if the device is logged in without authorization.
- Check device log: By viewing the logs, you can know the IP addresses that were used to log in to your devices and their key operations.

#### 12. Network Log

Due to the limited storage capacity of the device, the stored log is limited. If you need to save the log for a long time, it is recommended that you enable the network log function to ensure that the critical logs are synchronized to the network log server for tracing.

#### 13. Construct a Safe Network Environment

In order to better ensure the safety of device and reduce potential cyber risks, we recommend:

- Disable the port mapping function of the router to avoid direct access to the intranet devices from external network.
- The network should be partitioned and isolated according to the actual network needs. If there are no communication requirements between two sub networks, it is suggested to use VLAN, network GAP and other technologies to partition the network, so as to achieve the network isolation effect.
- Establish the 802.1x access authentication system to reduce the risk of unauthorized access to private networks.
- Enable IP/MAC address filtering function to limit the range of hosts allowed to access the device.